```
Création de projet
```
Une fois le logiciel lancé, vous pouvez créer un projet HABBY de type :

- **physique**.
- **statistique**.
- **les deux**.

Pour cela cliquez sur le menu **Projet - Nouveau**.

 $\pmb{\times}$ 

Dans la nouvelle fenêtre **HABBY Nouveau Projet** :

- Si nécessaire, changez le chemin du projet en cliquant sur [.](https://habby.wiki.inrae.fr/lib/exe/detail.php?id=fr%3Aguide_utilisateur%3Acreation_projet&media=wiki:recherche_fichier_icon.png)..
- Si nécessaire, ajustez le nom de projet par defaut **DefaultProj**.
- Choisissez le type de projet HABBY que vous souhaitez puis cliquez sur **[Créer un projet]**.

 $\pmb{\times}$ 

From: <https://habby.wiki.inrae.fr/>- **HABBY**

Permanent link: **[https://habby.wiki.inrae.fr/doku.php?id=fr:guide\\_utilisateur:creation\\_projet&rev=1616069535](https://habby.wiki.inrae.fr/doku.php?id=fr:guide_utilisateur:creation_projet&rev=1616069535)**

Last update: **2021/03/18 13:12**

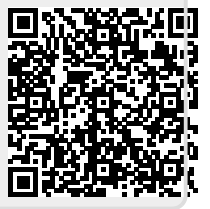